1/1 Wealth Management / Vontobel Wealth / October 2017

# **Vontobel Wealth**

## Registration with SecureToken

For the registeration you need a computer with a web browser and the SecureToken.

#### Step 1

Start Vontobel Wealth in your browser at vontobel.com/login and enter your username and password.

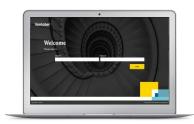

### Step 2

Press the black button on the SecureToken and hold for three seconds. The display shows an 8-digit numeric code.

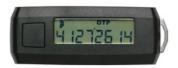

#### Step 3

Enter this 8-digit code into the "SecureToken-Code" window on your computer.

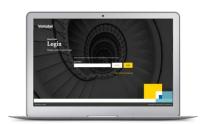

## Step 4

You are now successfully logged in to Vontobel Wealth.

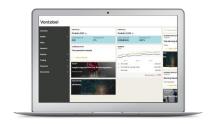

#### Hotline

Monday to Friday, 8.00 a.m. to 6.00 p.m. (CET)

Switzerland (free of charge) Abroad (free of charge) Abroad (charges apply) E-Mail:

T 0800 700 780 T +800 7000 7800 T +41 58 283 66 00 hotline@vontobel.com

Vontobel Gotthardstrasse 43 8022 Zurich vontobel.com